## **Go4Schools Information for Parents and Carers**

As a school we have reviewed our systems for sharing information and have streamlined our functions onto a platform called Go4Schools. This is a web-based platform, and also has a parental app. We will be rolling out features over the coming weeks and months as well as further into the future, as we replace and improve our systems using this platform. We ask that all parents and carers access Go 4 Schools both through the website and through the Go 4 Schools app if at all possible to aid communication and information sharing.

Using Go4Schools, you will be able to view your child's progress online and access the following information at any time. Most information appears on the website and on the app, although the website does contain more detailed information for some areas:

## From September:

- **Timetable** showing what lessons your child has and the names of their teachers
- Attendance attendance marks for each lesson as well as overall attendance figures. Present marks are denoted by a /, and absences are all coded with various letters.
- **Messaging** we will either email through this platform (already launched) so you receive a message in your inbox and we will be introducing push notifications through the Go4Schools app.
- Behaviour events Rewards and Consequences overview this is available as soon as staff upload
  each reward or consequence. You will see a brief descripton of what has been awarded and which
  teacher has given it.

Later this term (further information to be sent as these are launched):

- **Homework** we will launch Go4Schools with students and move to uploading all homework through Go4Schools rather than TEAMS. Parents will be able to see a summary of homework set. This will be launched in October.
- **Progress and Attitude to Learning Data** a summary of targets, progress and attitude to learning information. The first cycle will come after half term for new data, and we are beginning to load on previously shared targets and data for the last academic year where applicable.
- **Detention notifications** detentions will run from the start of term for students receiving consequences. Notifications will become automated in Go4Schools later this term, replacing the current messages or emails.

## **How to access Go4Schools**

To access the site, please go to <a href="www.go4schools.com">www.go4schools.com</a>, click the orange login button at the top of the screen, then select Parents login to arrive at the login screen. The email address you use to enter the site must be the one we have registered in our database for you, this is the one that is receiving our email communication. Each parent/carer will be able to create their own login.

To request a password for Go4Schools, please click 'First-time user?', enter your email address into the First-time User field and click 'send password'. A randomised password will then be generated and sent to your email address. You will then be able to log into the site and view your child's page. Once logged on, you will be able to change the password to something of your choice. The Go4Schools app is downloadable for free from the Apple Store or Google Play. To login to the Go4Schools App, your username and password are the same as the Go4Schools website.

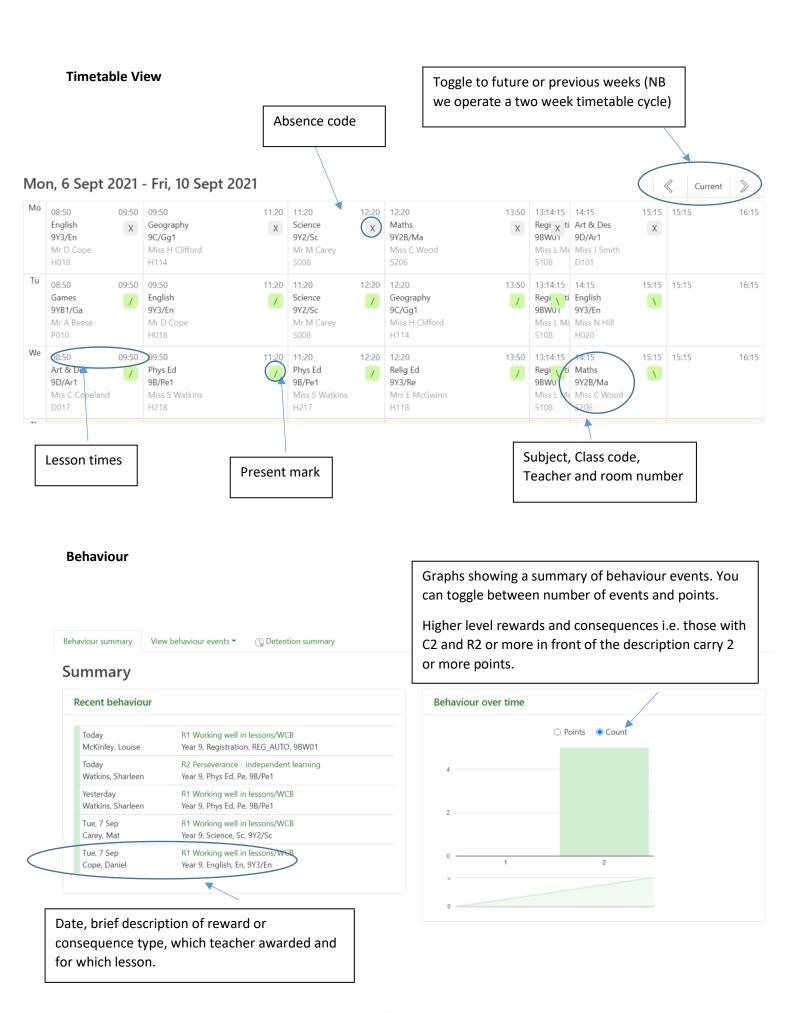